# 既存の **Web** コンテンツを立体的に表現する **VR** 向け **Web** ブラウザアプリケーションの開発

吉川遼†1†2 横山徹†3†4 八嶋有司†1 彦坂和里†1

概要:近年,VR 空間を活用した立体的な情報提示手法が多く見られるが,Web コンテンツの閲覧方法や Web コンテ ンツのデザインは平面を想定したものがほとんどである.本研究では、既存の Web コンテンツのマークアップ言語を 応用しつつ, VR 空間内に Web コンテンツを立体的に表示する Web ブラウザアプリケーションを開発し、実験を通し 既存の平面的な Web ブラウザとの閲覧体験の差異について存在感の観点から比較・検討をおこなった.

## **1.** はじめに

21 世紀以降のスマートフォンやタブレット型端末の普 及に伴い,これまで PC 上での閲覧を想定して設計されて いた Web コンテンツは,様々な媒体と解像度を想定したレ イアウトが要求されるようになった.レイアウトを実装す るにあたって,Web ブラウザの表示領域(ビューポート) の幅や高さに合わせ、段組や画像といったコンテンツの幅 や高さを動的に調整するリキッドデザインや,スタイルシ ートでメディアクエリを用い,コンテンツの幅や高さの条 件を段階的に設定するレスポンシブデザインを用いること が昨今の Web デザインにおいては主流となっている.

しかしながら,上記のデザイン手法や,そのデザイン手 法を実装する上で必要な HTML, CSS といったマークアッ プ言語において,昨今普及しつつある Virtual Reality(VR) で用いられるヘッドマウントディスプレイ(以下:HMD) での閲覧を想定したレイアウトや記述は考慮されていない. これまで Web コンテンツの表示を想定していた PC やスマ ートフォン,タブレット型端末の表示領域は,一般的に平 面かつ長方形の形状をしている一方,HMD 内の表示領域 は全天球型であり,これまで以上に柔軟な Web コンテンツ のレイアウトが可能になることが期待される.また,VR 空 間の三要素として挙げられている自律性(Autonomy),対 話性 (Interaction), 臨場性 (Presence) の AIP キューブ[1]に おいて、Web コンテンツの相互作用性は保持しつつも、特 に臨場性の部分において,単なる平面上のレイアウトだけ ではなく,奥行き感やスケール感といった部分を強調する ことで,より臨場感や存在感のある Web コンテンツのレイ アウトが可能になることが考えられる. 542 the state of Alexander Mathematic Control of Alexander Mathematic Control of Alexander Mathematic Control of Alexander Mathematic Control of Alexander Mathematic Control of Tapanic Control of Alexander Mathematic Cont

そこで本稿では著者らが提案している Web コンテンツ に奥行き感やスケール感を付加し、表示する VR 向け Web ブラウザアプリケーション[2]の開発をおこなった.開発し た Web ブラウザアプリケーションによる Web コンテンツ 鑑賞が既存の VR 向け Web ブラウザアプリケーションによ る鑑賞と比較し,奥行き感やスケール感といった存在感の 知覚にどのような差異があるかを実験結果から考察する.

## **2.** 先行事例・関連研究

VR 向けの Web コンテンツ提示手法に関する先行事例と しては, AR, VR 向けの API である WebXR がある. HTML 内に WebXR 用の canvas 要素を記述し,その canvas 内で 3D オブジェクトを描画することで,HMD で当該 Web ページ を閲覧すると,ブラウザ内で VR や AR アプリケーション を動作させることを可能にするが,既存の Web コンテンツ を VR 向けに拡張する本研究とは目的が異なる.

また、Web コンテンツを VR 内に配置する関連研究とし ては Toyama et al. の「VRowser」[3]や Egawa et al. の「Multi-Window Web Browser」[4]があるが, いずれも平面の Web コ ンテンツ表示領域を VR 空間内に配置しているという点で 本研究とは方向性が異なる.

## **3. VR** 向け **Web** ブラウザアプリケーション

#### **3.1** アプリケーションの試作

本章では,PC やスマートフォン,タブレット型端末向け にレイアウト・記述された Web ページを維持しつつ,同一 ページ内で VR 向けのレイアウトを実現する Web ブラウザ アプリケーションを提案する.また,この機能を実現する ためのアプリケーションの試作をおこなった.

#### **3.2** アプリケーションの概要

本稿で提案する Web ブラウザアプリケーションは, Web ページのマークアップ言語である HTML, CSS に記載され た VR 向けの要素やクラス名を取得し,画像やテキストな ど個別の要素を,CSS で指定された座標や奥行きに関する プロパティの値を基に、VR空間内に要素を配置する Web ブラウザアプリケーションである.

#### **3.3 Web** ページ内の **VR** 空間用要素の記述

VR 空間用の要素は以下のように実装した.まず HTML の要素や CSS のセレクタに特定のクラス名を用意してお き,CSS 上で当該クラス名が設定されている要素の display プロパティ値を hidden (非表示)に設定しておく. これに より, スマートフォンやコンピュータ上では, VR 空間用の 要素は非表示となる.また VR 空間用の要素は HTML 上で

<sup>†1</sup> 名古屋文理大学情報メディア学部情報メディア学科

<sup>†2</sup> 名古屋大学大学院情報学研究科社会情報学専攻

<sup>†3</sup> 東京藝術大学音楽学部

<sup>†4</sup> 株式会社アマナ

個別に id を付加し,CSS にて各要素の id をセレクタとし, 位置や幅・高さ,奥行きといったプロパティを個別に指定 する.このように個別に指定することで,スマートフォン や PC 向けに記述されている HTML や CSS の内容を保持 しつつ,VR 空間向けの記述を追記することが可能となる. 例えばスマートフォンと VR 空間で同一の画像を提示した い場合は,通常の img 要素と特定のクラス名が付与された img 要素を同じ HTML 内に記述することで,各端末で同一 の画像を表示させることができる(図1).

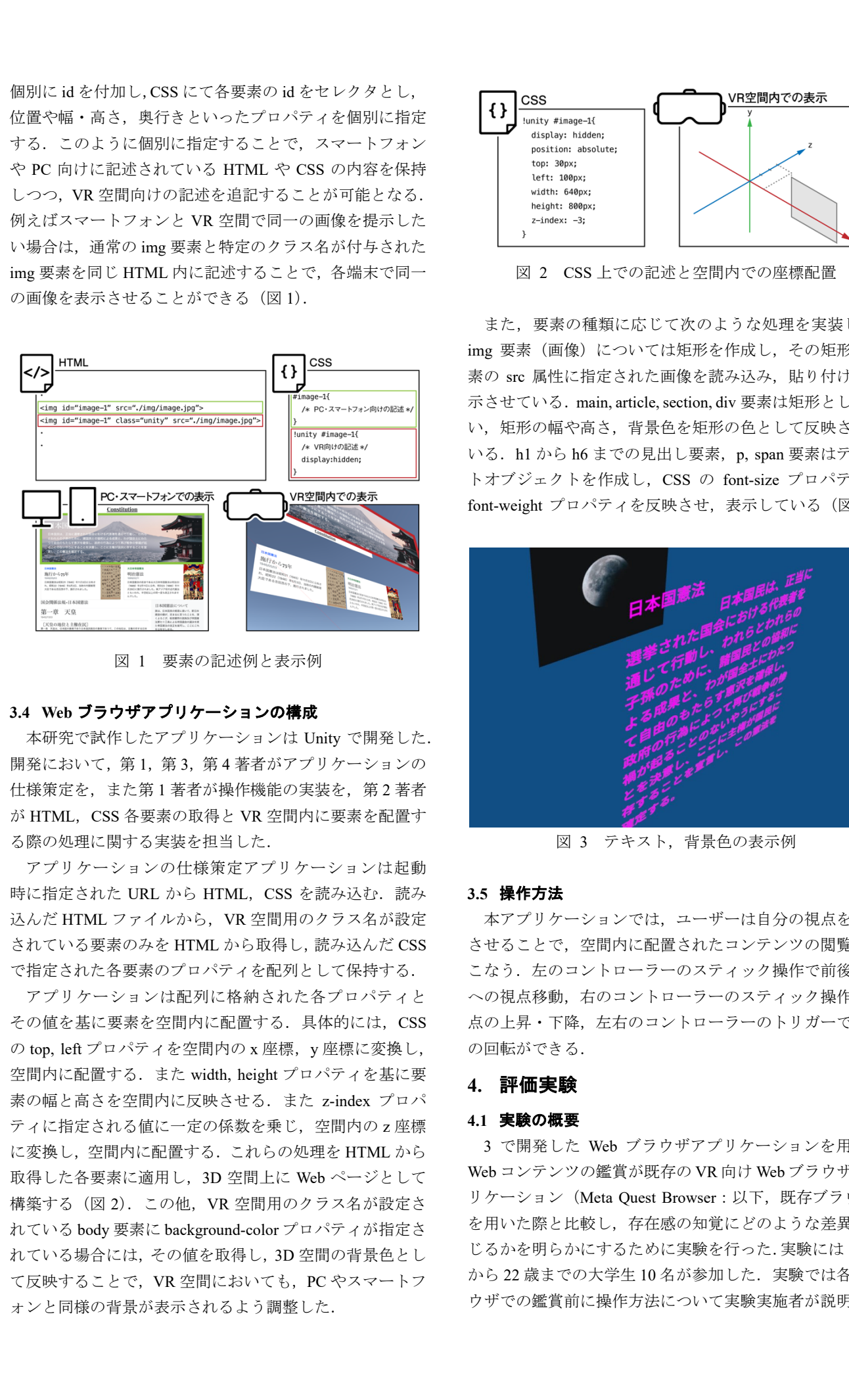

図 1 要素の記述例と表示例

### **3.4 Web** ブラウザアプリケーションの構成

本研究で試作したアプリケーションは Unity で開発した. 開発において, 第1, 第3, 第4著者がアプリケーションの 仕様策定を、また第1著者が操作機能の実装を、第2著者 が HTML, CSS 各要素の取得と VR 空間内に要素を配置す る際の処理に関する実装を担当した.

アプリケーションの仕様策定アプリケーションは起動 時に指定された URL から HTML, CSS を読み込む. 読み 込んだ HTML ファイルから、VR 空間用のクラス名が設定 されている要素のみを HTML から取得し、読み込んだ CSS で指定された各要素のプロパティを配列として保持する.

アプリケーションは配列に格納された各プロパティと その値を基に要素を空間内に配置する. 具体的には、CSS の top, left プロパティを空間内の x 座標, y 座標に変換し, 空間内に配置する.また width, height プロパティを基に要 素の幅と高さを空間内に反映させる. また z-index プロパ ティに指定される値に一定の係数を乗じ,空間内の z 座標 に変換し,空間内に配置する.これらの処理を HTML から 取得した各要素に適用し,3D 空間上に Web ページとして 構築する(図 2).この他,VR 空間用のクラス名が設定さ れている body 要素に background-color プロパティが指定さ れている場合には,その値を取得し,3D 空間の背景色とし て反映することで,VR 空間においても,PC やスマートフ ォンと同様の背景が表示されるよう調整した.

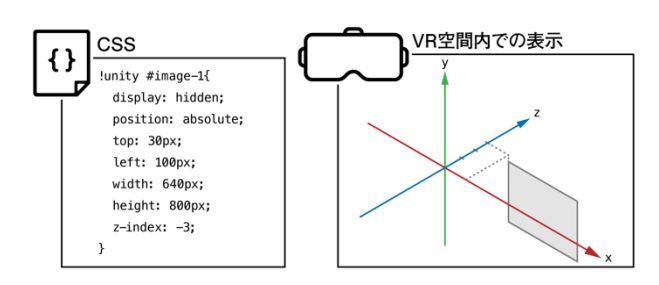

図 2 CSS 上での記述と空間内での座標配置

また,要素の種類に応じて次のような処理を実装した. img 要素(画像)については矩形を作成し、その矩形に要 素の src 属性に指定された画像を読み込み、貼り付けて表 示させている. main, article, section, div 要素は矩形として扱 い,矩形の幅や高さ,背景色を矩形の色として反映させて いる. h1 から h6 までの見出し要素, p, span 要素はテキス トオブジェクトを作成し,CSS の font-size プロパティや font-weight プロパティを反映させ,表示している(図 3).

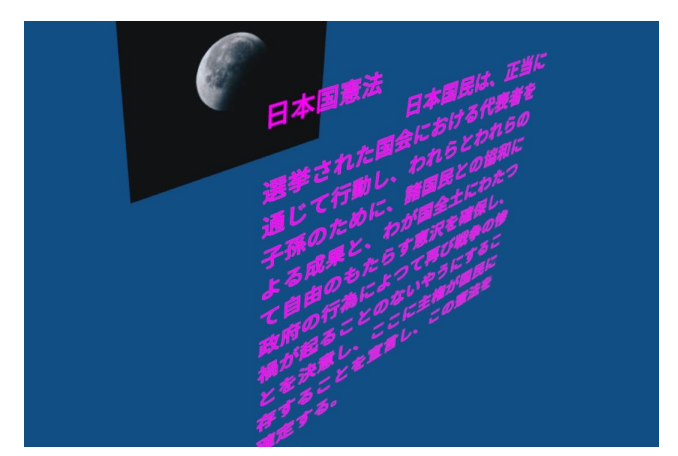

図 3 テキスト,背景色の表示例

#### **3.5** 操作方法

本アプリケーションでは,ユーザーは自分の視点を移動 させることで,空間内に配置されたコンテンツの閲覧をお こなう. 左のコントローラーのスティック操作で前後左右 への視点移動、右のコントローラーのスティック操作で視 点の上昇・下降,左右のコントローラーのトリガーで視点 の回転ができる.

# **4.** 評価実験

#### **4.1** 実験の概要

3 で開発した Web ブラウザアプリケーションを用いた Web コンテンツの鑑賞が既存の VR 向け Web ブラウザアプ リケーション (Meta Quest Browser: 以下, 既存ブラウザ) を用いた際と比較し,存在感の知覚にどのような差異が生 じるかを明らかにするために実験を行った.実験には 18 歳 から22 歳までの大学生10名が参加した.実験では各ブラ ウザでの鑑賞前に操作方法について実験実施者が説明し,

説明終了後,参加者は既存ブラウザと開発したブラウザそ れぞれで Web コンテンツを鑑賞した.Web コンテンツ全体 を鑑賞後,各ブラウザでの見え方の違いや操作感に関する アンケートならびにインタビューを実施した. なお, 順序 効果を考慮し,参加者のうち 5 名は開発ブラウザ→既存ブ ラウザの順番で、残り5名は開発ブラウザ→既存ブラウザ の順番で体験するよう,ランダムで振り分けをおこなった.

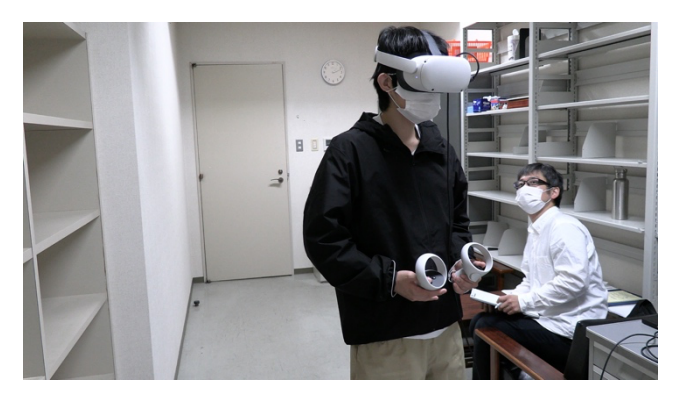

図 4 実験の様子

#### **4.2** 実験用 **Web** コンテンツ

実験用の Web コンテンツとして,デザイン思考に関する 架空のイベントを紹介する Web ページを作成した.Web ペ ージはいわゆる「ランディングページ」のように 1 ページ で完結する縦長のレイアウトとなっている.ページ内に画 像,見出し、テキストを配置し、デザイン思考やプロトタ イピングに関する説明や,架空のイベントの紹介,これま でのイベント概要や写真といったコンテンツを配置した.

なお,今回のページは上述の通り 1 ページで完結するよ うな内容であるため,他ページや外部の Web サイトへのハ イパーリンクなどは設置していない.VR 向けの記述とし て,背景画像は z-index プロパティの値を下げ,見出しや画 像は z-index プロパティの値を上げることで,視界の前後 で奥行き感をもたせるような設計を操作的に実施した. 既 存の VR 向けブラウザである Meta Quest Browser での表示 例を図 5 に,開発したブラウザでの表示例を図 6 に示す.

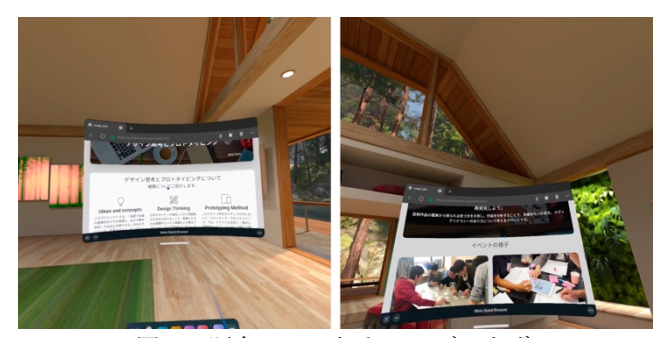

図 5 既存の VR 向け Web ブラウザ (Meta Quest Browser)での表示

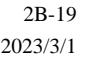

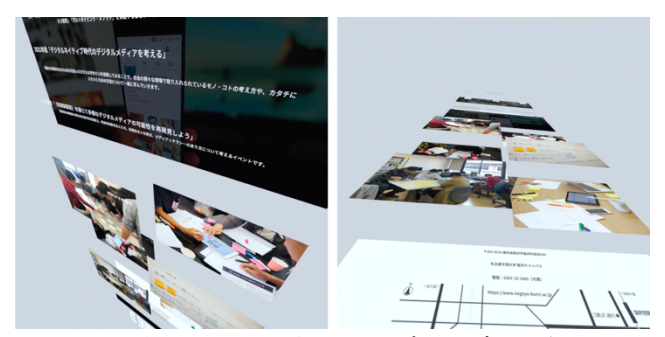

図 6 開発した VR 向け Web ブラウザでの表

### **4.3** 結果・考察

アンケートの結果を図 7 に示す. なお、先述の順序効果 について,既存ブラウザ→開発ブラウザの順で体験した群 と開発ブラウザ→既存ブラウザの順で体験した群の各アン ケート項目の平均値で t 検定を実施したが,有意差はみら れなかった(p=0.41).

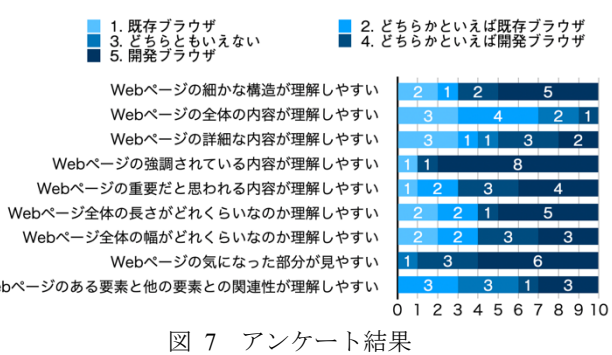

アンケート結果より,「Web ページの強調されている内 容が理解しやすい」「Web ページの気になった部分が見や すい」といった項目で開発したブラウザの方が理解しやす

いと答えた割合が他の項目に比べ多かった.この結果から, z-index プロパティの値を空間内の z 座標に反映させる方法 は、VR 向けの Web デザインとして、奥行き感を提示する 上で有効である可能性が示唆された.

また、Web ページの気になった部分が見やすいという点 に関しては,インタビューより「気になった部分の近くに 寄ることができる」「写真に近寄って見ることができる」と いった発話にあるように,今回実装した,自身の視点を上 下前後左右に移動させる操作方法が効果的であった可能性 がある.例えばスマートフォン上でも画像を拡大すること は可能だが,画面が狭く,広範囲の詳細を同時に把握する ことは難しい. 一方, 今回開発したブラウザでは、対象に 自身そのものが近づき,視野に対象の全体を収めつつ,対 象の詳細を観察することができる.VR 上における Web コ ンテンツの適切なスケール変換については今後の課題でも あるが,対象そのものに近づくことができるという点は今 回開発したブラウザの大きな特徴であるといえる. Frame  $\frac{1}{2}$  interaction 2023 IPsy and 2023 IPsy and 2023 2B-19 2023 2B-19 2023 2B-19 2023 2B-19 2023 2B-19 2023 2B-19 2023 2B-19 2B-19 2B-19 2B-19 2B-19 2B-19 2B-19 2B-19 2B-19 2B-19 2B-19 2B-19 2B-19 2B-19 2B-19 2B-1

しかしながら,「Web ページの全体の内容が理解しやす

い」「Web ページの全体の構造が理解しやすい」といった項 目に関しては,比較的既存ブラウザの方が理解しやすいと 答えた割合が多かった.これは既存ブラウザが PC やスマ ートフォンといった普段利用している端末に近いレイアウ トで表示されること,また図 6 で示したような開発ブラウ ザで提示した奥行き感かつスケール感のある情報表示だと 全体像が把握しづらい,といったことが原因として考えら れる.また、テキスト情報量の多さや配置といった要因も 考えられる.今回の実験参加者の視聴行動を更に詳細に分 析しつつ,今回のようなテキストによる情報の多い Web ペ ージ以外にも,画像や動画を中心とした Web ページなど 様々な種類の Web ページで実験をおこない、VR上でのレ イアウトについて比較検討していく必要があるといえる.

奥行き感やスケール感といった Web コンテンツの存在 感に関しては,インタビューから「要素が前面に出ていた り奥に配置されていたりすることで重要度がわかった」「壁 画のような迫力があった」といった意見も得られた.今回 の画像やテキストの幅や高さは,PC 上で表示されている解 像度を基に算出した値を用い,横幅 1900px 程度の 1 カラ ム型のレイアウトをベースに要素の位置を設定したため, 実際に VR 空間内で鑑賞すると横幅や高さのあるコンテン ツ配置となったが,スケール感を体験するにあたって,PC 上での要素の幅や高さの値が利用できる可能性が示唆され た.また「360 度にコンテンツが配置されていると面白そ う」「自分が振り向いた方向にコンテンツがあるとよい」と いった意見も得られた.今回実験用に作成した Web ページ は奥行きこそあるものの,コンテンツが一方向に集中して いたことから、全天球型の VR 空間を十分に活用できてい たとは言い難い.そのため,PC やスマートフォン向けのレ イアウトを考慮しつつも,既存の Web サイトを VR 空間内 においてどのようにレイアウトすることが Web デザイン として適切なのか, VR 向けの Web デザイン原則について も今後検討していく必要があるといえる. 545 情報処理学会 インタラクション 2023 IPSJ Interaction 2023 2B-19 2023/3/1 © 2023 Information Processing Society of Japan

最後に,アプリケーションの操作性に関しては「気にな るコンテンツを選択すると自身の視点がその地点まで移動 するとよい」「目線の移動でスクロールできるとよい」とい った改善点がインタビューの意見から得られた.今回のア プリケーションでは自身の視点を移動させる操作方法を実 装していたが,コンテンツが大きくなった分,移動に時間 がかかり、見たいコンテンツにすぐたどり着けないといっ た事象もあった.今回の実験参加者は 10 名中 3 名が VR 未 経験者,5 名が VR を過去数回程度体験したことがあると 回答していたため,コントローラーを使った VR 空間内で の操作自体に不慣れであった可能性は十分に考えられる. 今後,VR 経験者にも実験対象を広げつつ,よりスムーズに コンテンツのスクロールや視点の移動を可能にする操作方 法の実装を検討していきたい.

## **5.** おわりに

本稿では Web コンテンツに奥行き感やスケール感を付 加し,表示する VR 向け Web ブラウザアプリケーションを 提案し、試作したアプリケーションを用いることで、既存 の VR 向けブラウザと比較し、奥行きのあるコンテンツ配 置や自身の視点を要素の目の前まで移動可能にする操作方 法を実装することで,要素の強調されている内容や気にな る部分への理解が容易になる可能性が示唆された.

一方,既存ブラウザと比較し,Web ページ全体の内容理 解や構造の理解のしやすさで劣る部分があったほか,コン テンツを閲覧する際の操作性に課題もみられた.

また,今回試作したアプリケーションでは, VR 向けのレ イアウトを実現するために、画像やテキストの座標(top, left プロパティ)や要素の大きさ(width, height プロパティ), 奥行き(z-index プロパティ)を CSS 上で手動で設定する必 要がある.今後は,より柔軟なレイアウトを実現するため に,メディアクエリを用いたレイアウトの実現や,現在の Responsive Web Design で実装されているような可変レイア ウトの VR 空間内への適用,空間内への要素の自動配置な どの機能実装を進めていく予定である.

**謝辞** 本研究は JSPS 科研費 21K12573 の助成を受けたも のです.また、実験にご協力いただきました名古屋文理大 学の学生に感謝申し上げます.

#### 参考文献

- [1] Zeltzer, D. Autonomy, interaction, and presence. Presence: Teleoperators & Virtual Environments. 1992, vol. 1, no. 1, p. 127- 132.
- [2] 吉川 遼, 八嶋 有司, 彦坂 和里: 既存の Web デザインを VR 空間に転用するアプリケーションデザインの提案,第12回 社会情報学会中部支部研究会・第 7 回芸術科学会中部支部研 究会・第 10 回情報文化学会中部支部研究会合同研究会論文 集. 2021, p. 13-16.
- [3] Toyama, S. et al.. VRowser: a virtual reality parallel web browser. In International Conference on Virtual, Augmented and Mixed Reality, Springer, Cham. 2018, p. 230-244.
- [4] Egawa, R., and Ijiri, T. Multi-Window Web Browser with History Tree Visualization for Virtual Reality Environment. In The Adjunct Publication of the 34th Annual ACM Symposium on User Interface Software and Technology. 2021, p. 32-34.